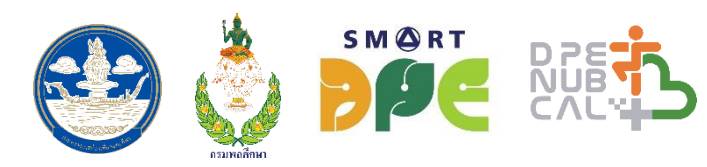

# D P E NUE CALH

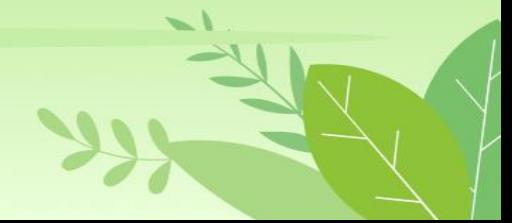

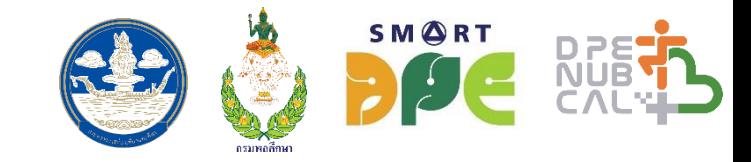

**DPE NUB CAL กิจกรรมทางกาย การออกก าลังกายและการเล่นกีฬาของประชาชน (CALORIES CREDIT CHALLENGE) ภายใต้โครงการส่งเสริมการออกก าลังกายและ กีฬาเพื่อมวลชนกรมพลศึกษา ประจ าปีงบประมาณ พ.ศ. 2565**

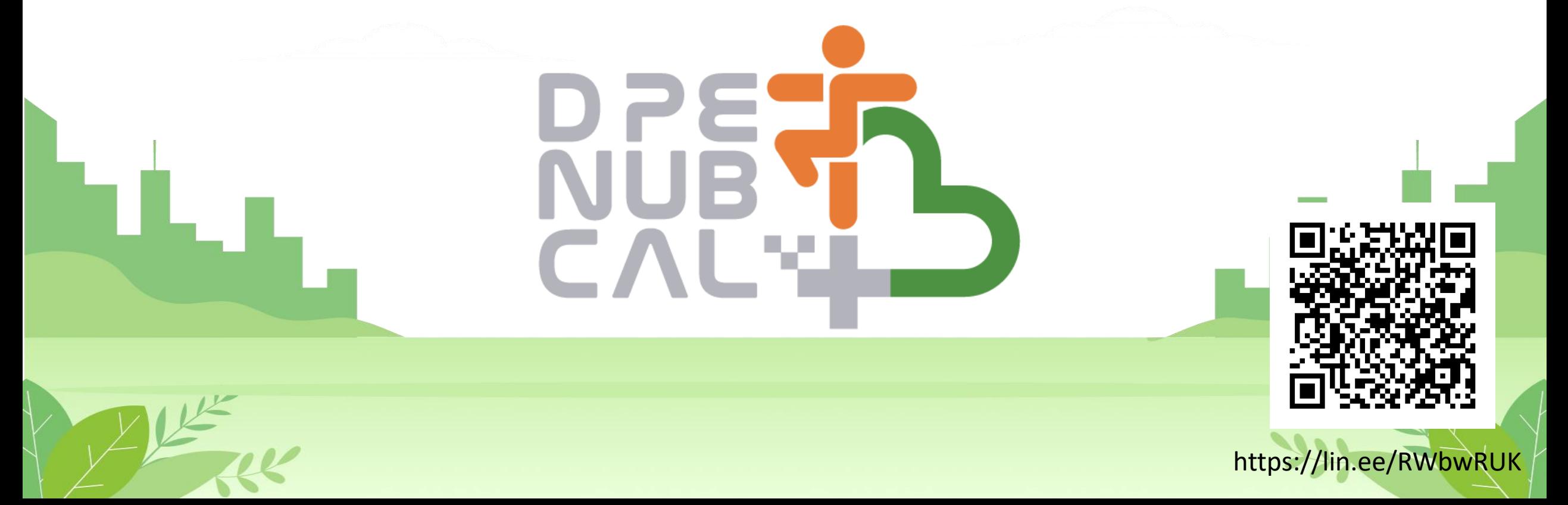

## **รายละเอียดการร่วมกิจกรรม**

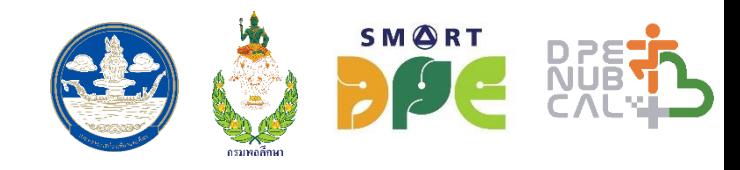

- 1. สมัครร่วมกิจกรรมพร้อมกันทั่วประเทศวันที่ 1 มีนาคม 2565 สมัครฟรีไม่มีค่าใช้จ่าย
- 2. ประชาชนที่สนใจเข้าร่วมกิจกรรมจะต้องลงทะเบียนเข้าร่วมกิจกรรมผ่าน แอบพลิเคชัน Line หรือผ่านเว็บ Landing page ้ เพื่อสมัครเข้าร่วมกิจกรรม โดยจะต้องกรอก ชื่อ-นามสกุล อายุ เพศ ส่วนสูง น้ำหนัก กิจกรรมกีฬา/ออกกำลังกายที่สนใจ ้จำนวนกี่ครั้ง/สัปดาห์ เบอร์โทรศัพท์ เป็นต้น
- 3. เริ่มแข่งขันสะสมแคลอรีตั้งแต่วันที่ 14 มีนาคม 20 มิถุนายน 2565 (99 วัน)
- 4. สรุปรายชื่อผู้ได้รับของรางวัล 30 มิถุนายน 2565
- 5. ติดต่อขอรับของรางวัล ได้ที่สำนักงานการท่องเที่ยวและกีฬาจังหวัด หรือรางวัลตั้งแต่วันที่ 1 กรกฎาคม 2565 เป็นต้นไป (หรือตามประกาศแต่ละจังหวัด)

**\*\*\*แคลอรีที่ได้ จะได้รับการแปลงเป็นเครดิต โดยผู้เข้าร่วมกิจกรรม สามารถน าเครดิตมาแล้กรับของรางวัลพิเศษจากกรมพลศึกษา**

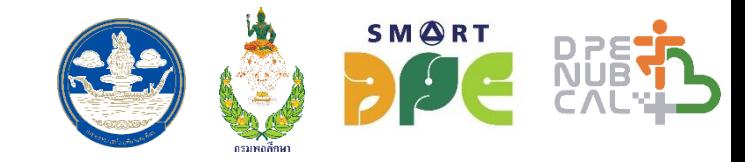

# **กติกาการแข่งขันเบื้องต้น**

- 1. ลงทะเบียนเข้าร่วมกิจกรรมที่ แอบพลิเคชัน Line : @dpenubcal ได้ตั้งแต่วันที่ 1 มีนาคม 2565 เป็นต้นไป (ช่อง ลงทะเบียนจะมีให้เลือกว่าจะสมัครร่วมกิจกรรม DPE nub cal@ จังหวัดที่ต้องการร่วมกิจกรรม)
- 2. เมื่อลงทะเบียนเสร็จเรียบร้อยแล้ว สามารถเข้าร่วมกิจกรรมได้โดยการส่งผลการออกก้าลังกายมาทาง แอปพลิเคชัน Line : @dpenubcal ภายในระยะเวลาการจัดกิจกรรมที่กำหนด 99 วัน ตั้งแต่วันที่ 14 มีนาคม – 20 มิถุนายน 2565
- 3. ผู้ที่เข้าร่วมกิจกรรม จะต้องส่งผลการร่วมกิจกรรมในรูปแบบต่าง ๆ ผ่านช่องทาง แอปพลิเคชัน Line : @dpenubcal โดยระบบจะค้านวณแคลอรีที่ได้จากกิจกรรมที่ร่วม เช่น กิจกรรม เดิน วิ่ง ปั่นจักยาน ส่งภาพจาก แอปพลิเคชันที่แสดงวันที่ ระยะทางวิ่ง และเวลาชัดเจน หรือการออกก้าลังกายรูปแบบอื่น ๆ ให้ส่งภาพของตนที่ ้ออกกำลังกายหรือเล่นกีฬานั้นๆ เพื่อเป็นการสะสมแคลอรีต่อวัน
- ี 4. ตลอดกิจกรรมผู้ร่วมกิจกรรมจะต้องสะสมแคลอรี่ ให้ได้ไม่น้อยกว่า 20,000 แคลอรี่ หรือ 400 เครดิต และต้องมี วันที่ส่งผลจ้านวนไม่น้อย 50 วัน (เพื่อตอบความต่อเนื่องสม่้าเสมอ) 5. สามารถส่งผลการออกกำลังกายได้วันละ 2 ครั้งเท่านั้น และสามารถส่งผลย้อนหลังได้ภายใน 1 วัน

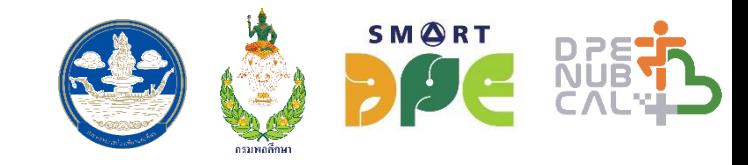

# **กติกาการแข่งขันเบื้องต้น (ต่อ)**

6. ผู้ที่มีแคลอรี่สะสมตามข้อ 4 มีสิทธิ์ลุ้นรับของรางวัลจากจังหวัดที่ได้ลงทะเบียน และได้รับ E- Certificate ดังนี (สุ่มรับของรางวัล) \*\* ตัวอย่างเช่น แบ่งเป็นรุ่นอายุ, แยกเพศ ชาย หญิง, หรือจะไม่แยก น้ารายชื่อผู้เข้าร่วมกิจกรรมที่ท้าถูกต้องตาม ข้อ4 มาเรียงล้าดับ พิจารณาของรางวัลก็ได้

เพศชาย, เพศหญิง

- อายุไม่เกิน 30 ปี

- อายุ31 40 ปี
- อายุ41 50 ปี
- อายุ51 60 ปี
- อายุ60 ปีขึ นไป

ี 7. ผู้เข้าร่วมกิจกรรมจะต้องทำการออกกำลังกาย เผาผลาญแคลอรี่ โดยจะทำการออกกำลังกายต่อเนื่องทุกวัน หรือเว้<mark>นวันก็ได้</mark>

8. ผู้เข้าร่วมกิจกรรมจะต้องค้านึงถึงสุขภาพที่ดีจากการออกก้าลังกายเป็นหลัก โดยระมัดระวังในการรักษาสุขภาพของตนเอง หากความ พร้อมของร่างกายไม่สมบูรณ์หรือมีอาการบาดเจ็บ ควรต้องหยุดพักในทันที

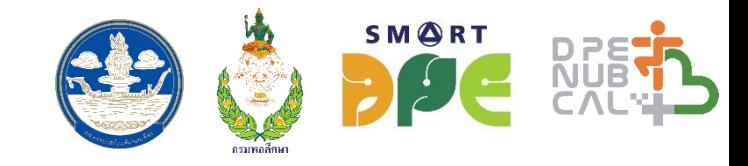

## **กติกาการแข่งขันเบื้องต้น (ต่อ)**

- 9. ผู้เข้าร่วมกิจกรรมต้องส่งหลักฐานภาพบันทึกหน้าจอแอพพลิเคชั่น (Application) ของโทรศัพท์ หรือ ภาพถ่ายหน้าจอนาฬิกาสมาร์ท วอร์ช (Smart Watch) ที่แสดงผลเป็นจำนวนแคลอรี่ที่ใช้ ภายหลังการออกกำลังกายทุกครั้ง โดยส่งผ่านทางช่องทาง Line : @dpenubcal
- \* หากภายหลังจากประกาศรางวัล ตรวจพบการส่งผลที่ไม่ถูกต้อง หรือไม่เหมาะสม คณะกรรมการพิจารณาหรือทีมงานขอสงวนสิทธิใน การปฏิเสธผลโดยไม่แจ้งให้ทราบล่วงหน้า และสามารถปฏิเสธผลย้อนหลังได้ <u>\*</u>\* <mark>ห</mark>ลักเกณฑ์การได้รับของรางวัล จังหวัดทั้ง 76 จังหวัดสามารถกำหนดรุ่นอายุ หรือแยกเพศได้ตามความเหมาะสม

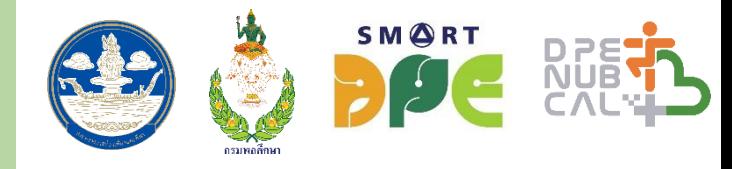

## **จ านวนแคลอรี่**

# **= เวลาที่ใช้ในการออกก าลังกายแต่ละครั้ง (หน่วยชั่วโมง) X ค่า METs X น้ าหนักตัว (หน่วยกิโลกรัม)**

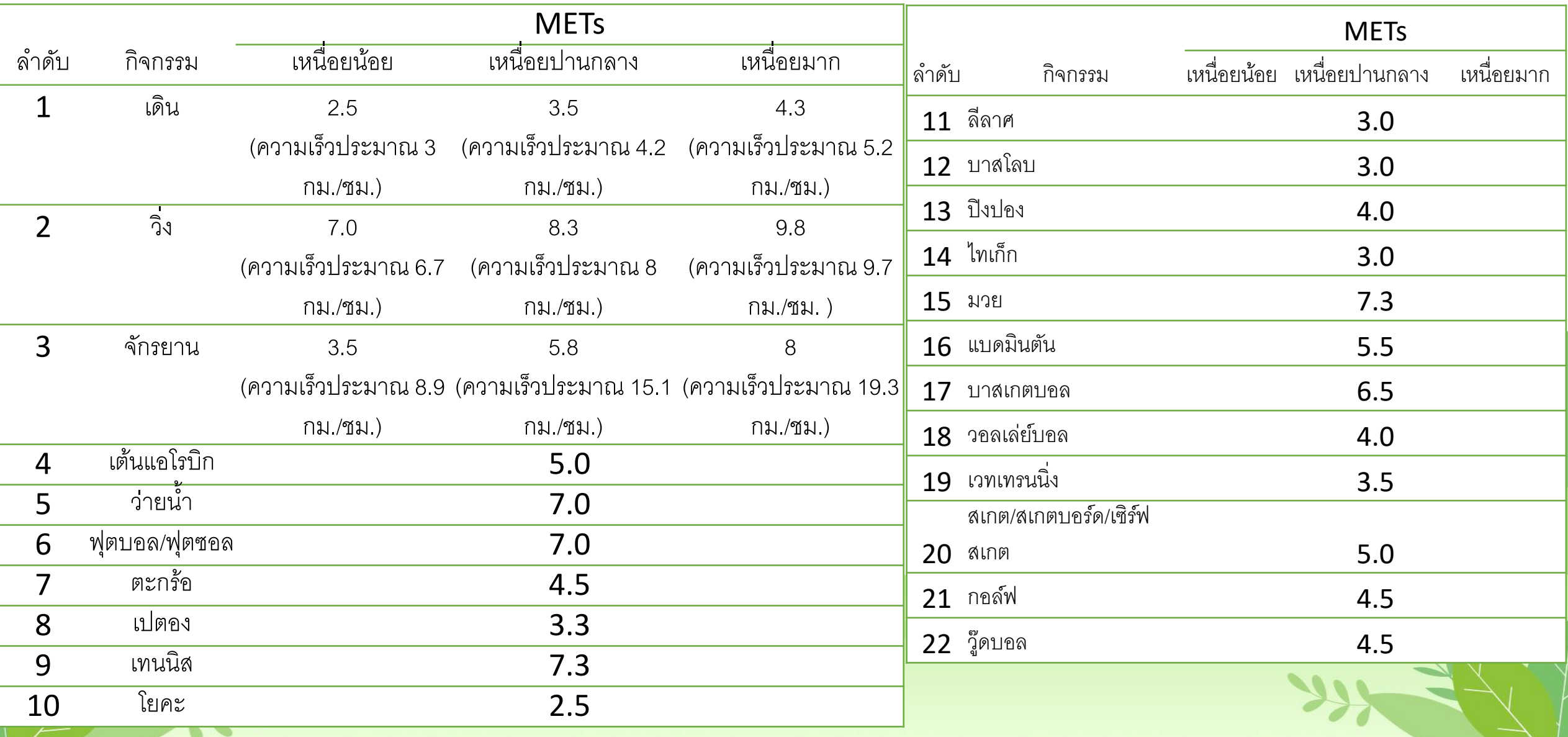

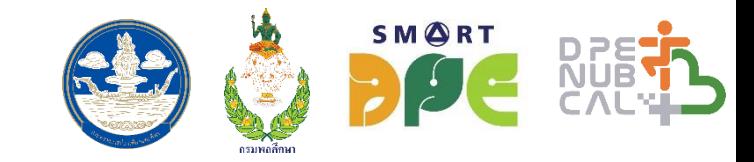

# **ส าหรับเจ้าหน้าที่พลศึกษา**

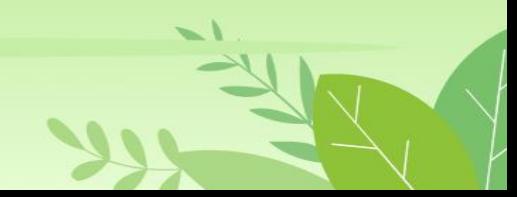

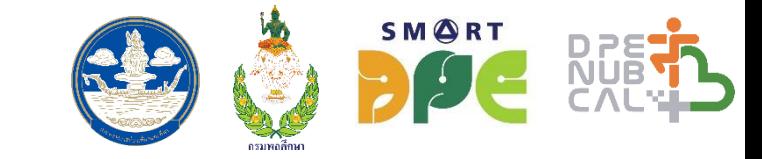

# **https://dpenubcal.dpe.go.th/**

# **Username : จังหวัดหรืออ าเภอ**

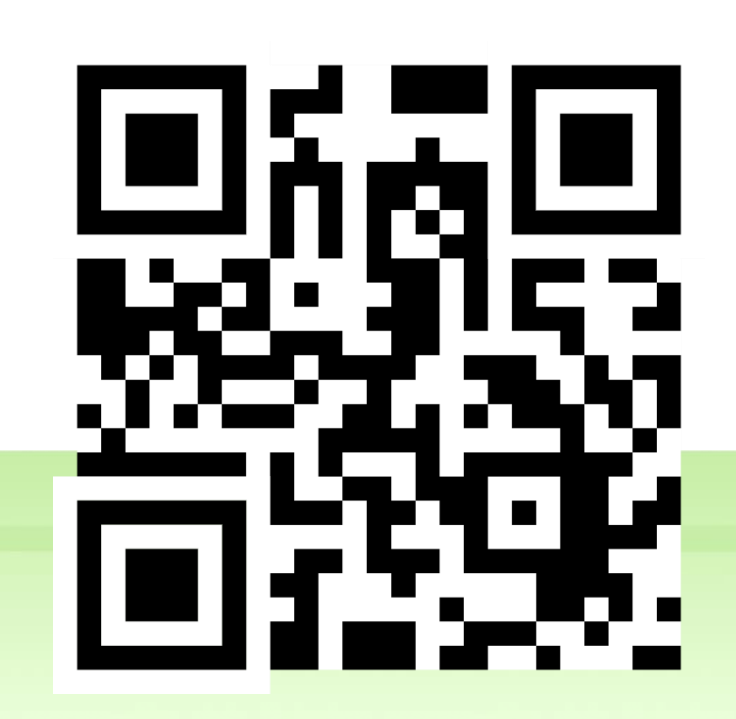

## **กิจกรรม DPE nub CAL**

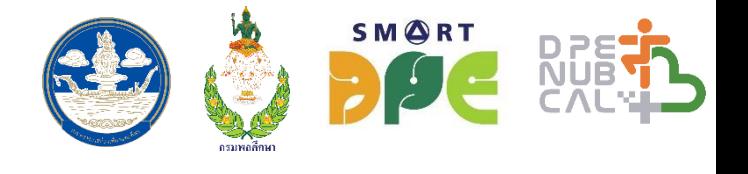

# **สร้างกิจกรรมใหม่ ตรวจสอบส่งผลคะแนน สุ่มของรางวัล รายชื่อผู้ได้รับของรางวัล สิ้นสุดการจัดกิจกรรม**

### กิจกรรมทั้งหมด

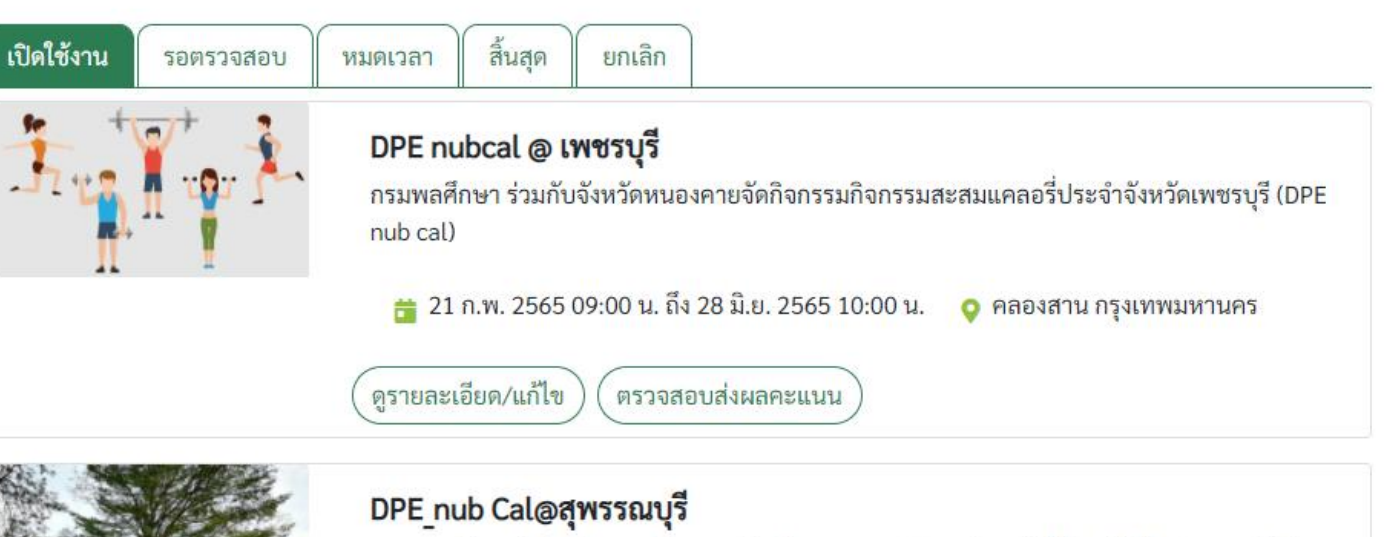

1. ลงทะเบียนเข้าร่วมกิจกรรมที่ แอบพลิเคชัน Line : @DPE nub cal ได้ตั้งแต่วันที่ 14 กุมภาพันธ์ 2565 เป็นต้นไป (ช่องลงทะเบียนจะมีให้เลือกว่าจะสมัครร่วมกิจกรรม DPE nub cal จังหวัดอะไร)

22 ก.พ. 2565 06:00 น. ถึง 23 ก.พ. 2565 23:59 น. **0 คลองสาน กรุงเทพมหานคร** 

ดูรายละเอียด/แก้ไข ตรวจสอบส่งผลคะแนน

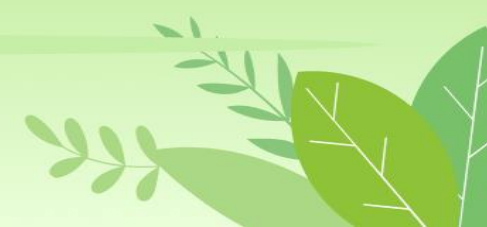

# **1. เพิ่มข้อมูลหน้ากิจกรรม**

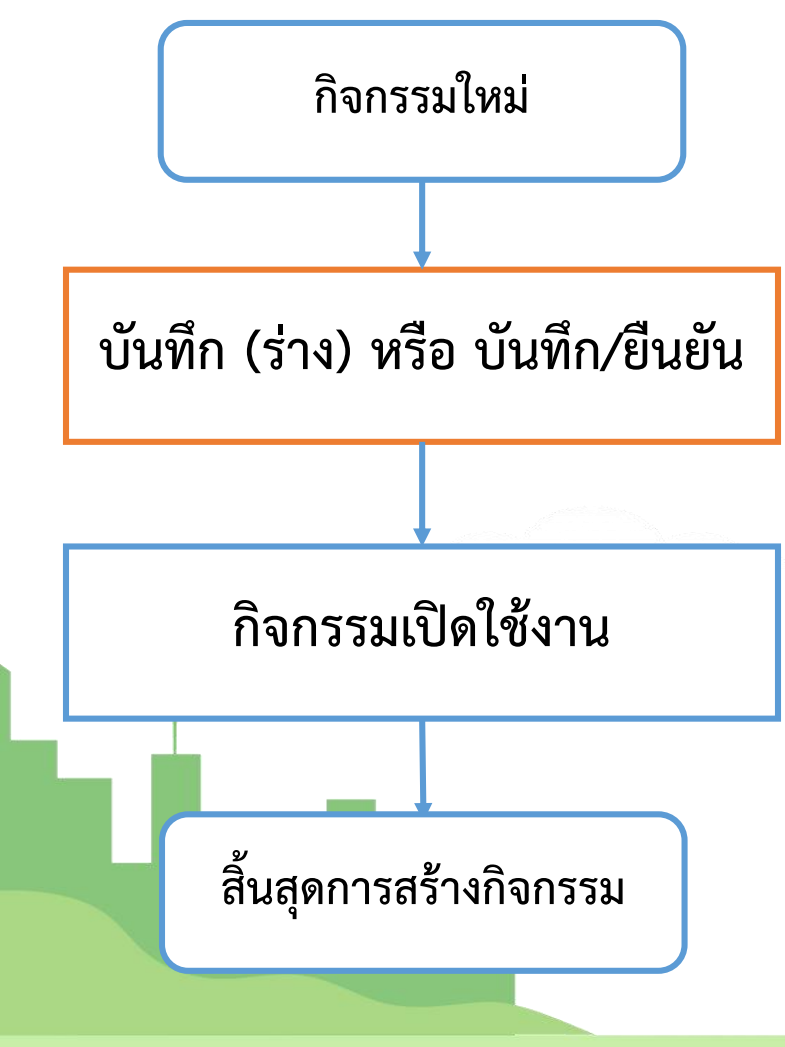

#### เพิ่มข้อมูลหน้ากิจกรรม

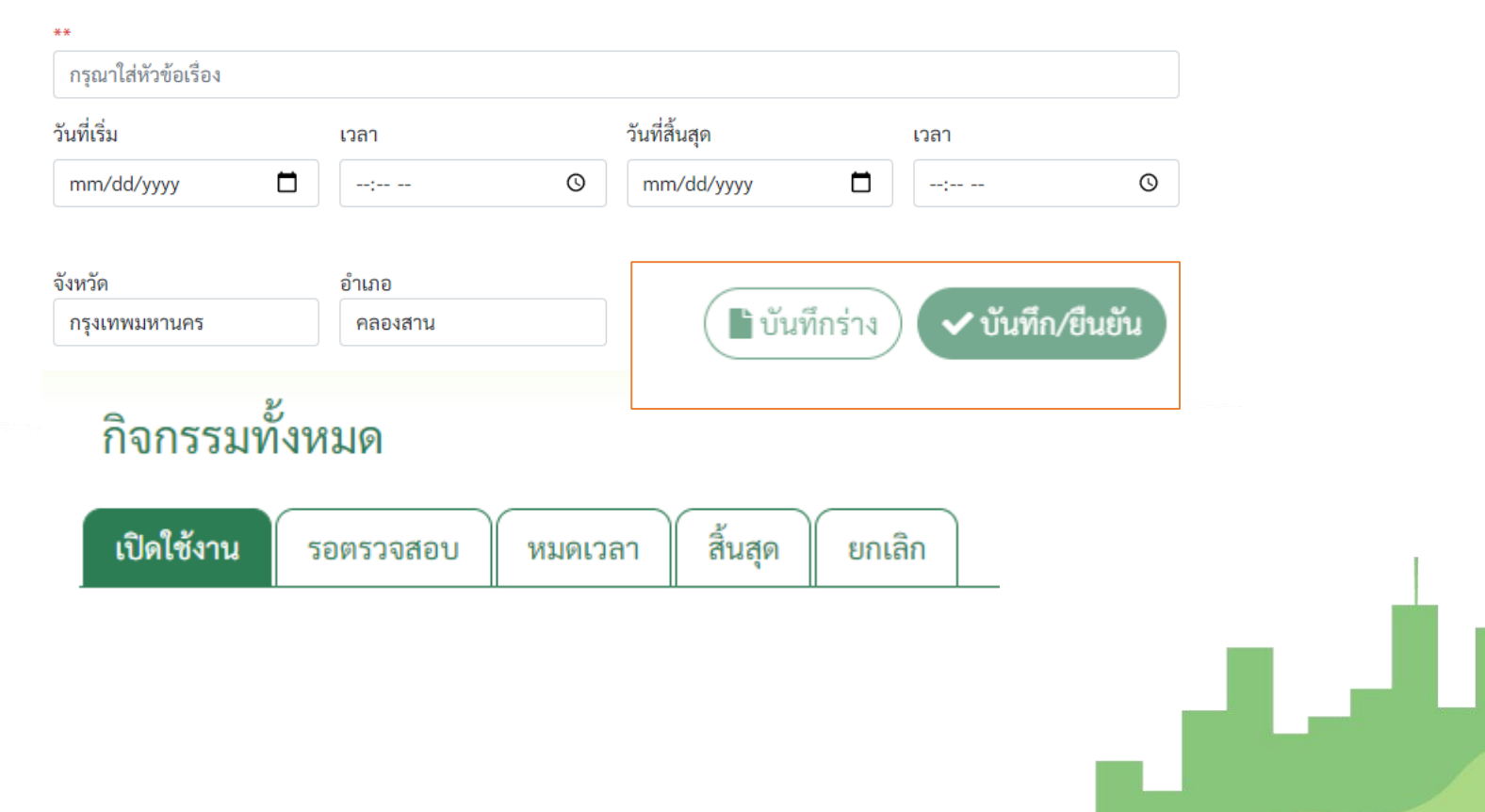

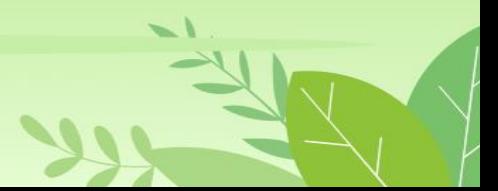

SMORT DREED

# **2. ตรวจสอบส่งผลคะแนน**

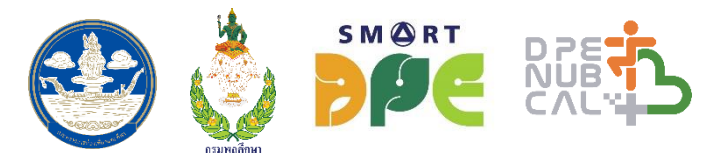

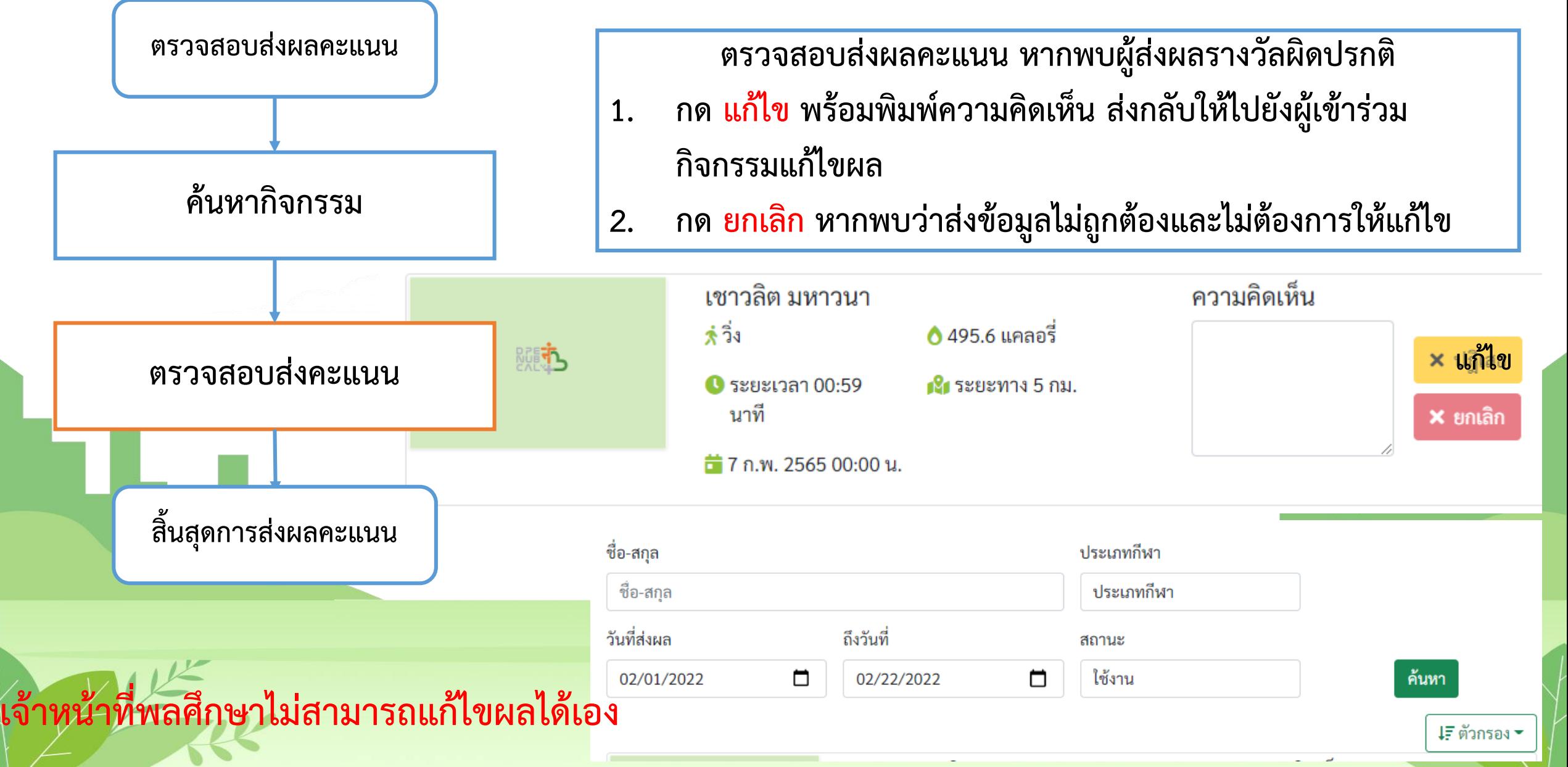

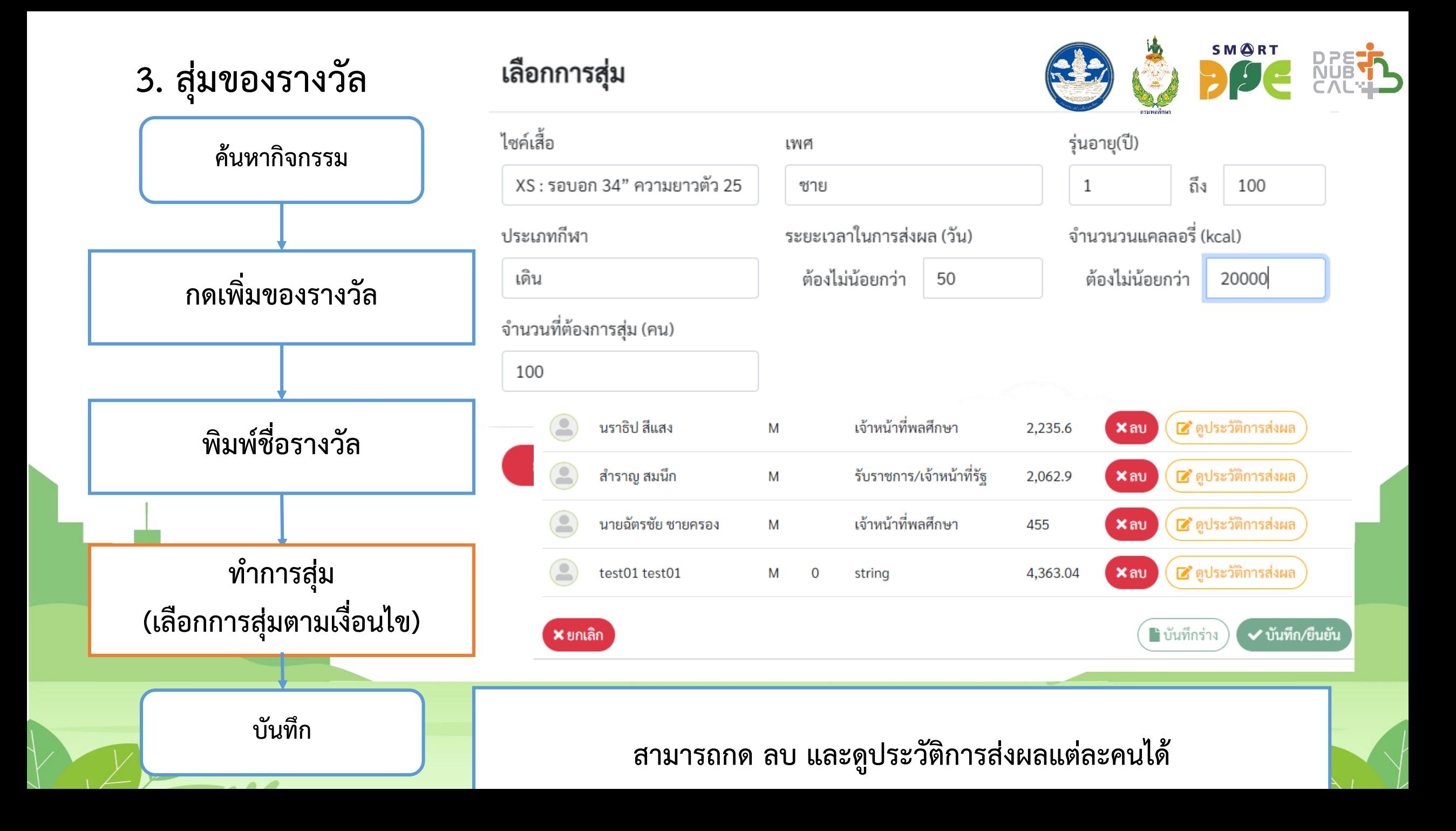

# **3. สุ่มของรางวัล (ต่อ)**

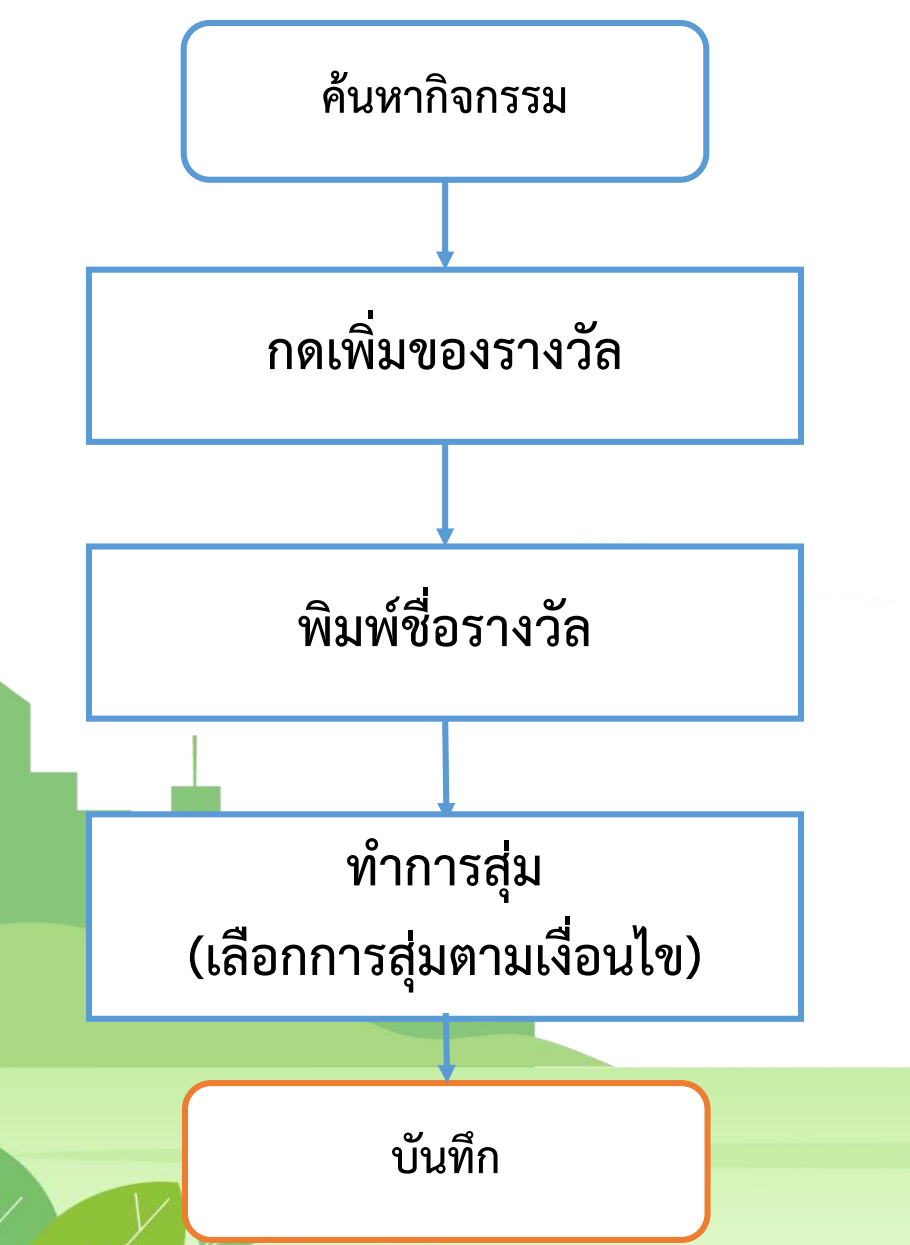

 $\mathcal{A}$ 

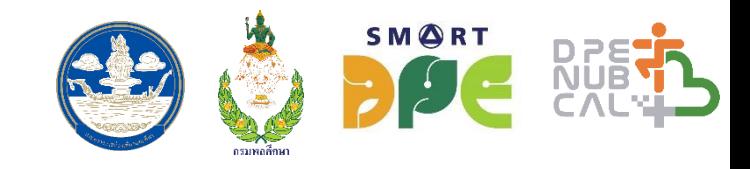

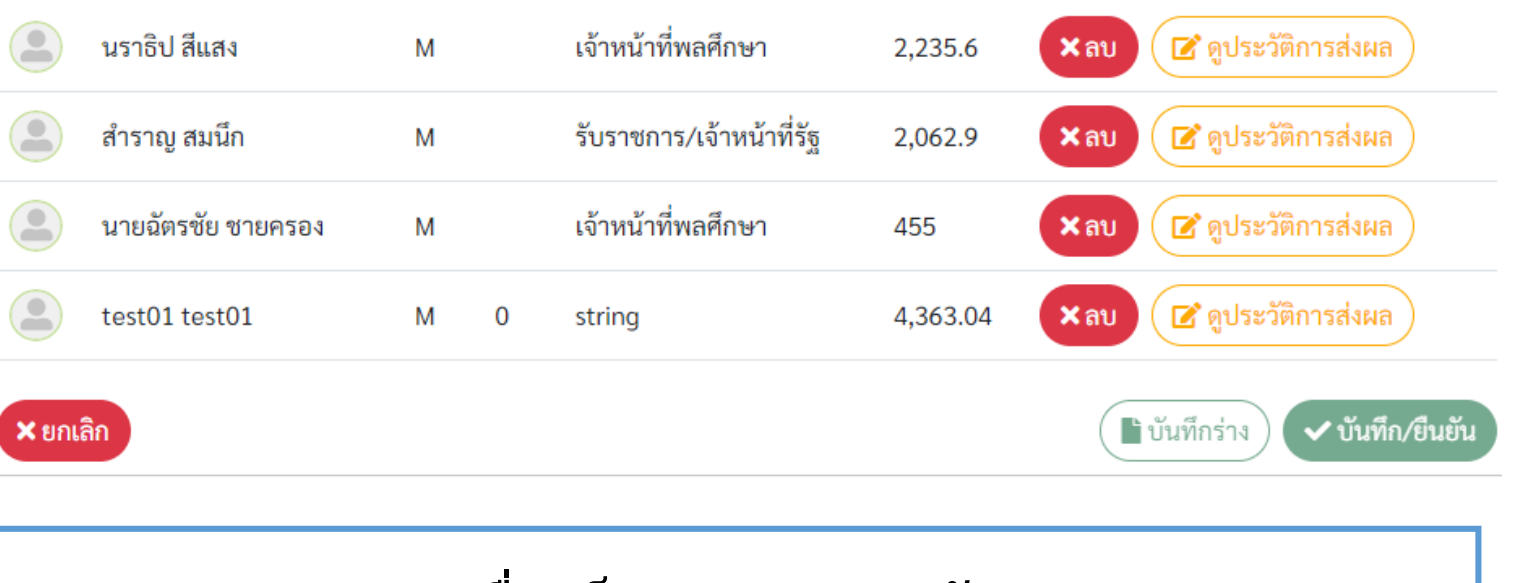

- **เมื่อเสร็จการสุ่มของรางวัล**
- **1. กด บันทึกร่าง เพื่อตรวจสอบความถูกต้อง**
- **2. กด บันทึก/ยืนยัน หากต้องการเผยแพร่ผ่านทางเว็บไซต์ของ Dpe Nub CAL**

# **4. รายชื่อผู้ได้รับของรางวัล**

# รายชื่อผู้ได้รับของรางวัล

#### DPE nub CAL@Supachalasai

DPE nub cal รอบทดสอบระบบ เฉพาะข้าราชการและเจ้าหน้าที่กรมพลศึกษาเท่านั้น 7 กุมภาพันธ์ 65 นี้ เชิญชวนทุกท่าน ร่วมกิจกรรม DPE nub cal @878 พร้อมลุ้นรับของรางวัล ลงทะเบียนและส่งผลพร้อมกัน ระหว่างวันที่ 7 - 13 กุมภาพันธ์ 65 \*ประกาศรายชื่อผู้โชคดี่ 14 กุมภาพันธ์ 65 ลงทะเบียนผ่าน Line : @dpenubcal หรือสแกน QR Code กิจกรรมทางกาย การออกกำลังกาย การเล่นกีฬา ภายใต้โครงการส่ง ้ เสริมการออกกำลังกายและกีฬาเพื่อมวลชน ประจำปี 2565 สำนักการกีฬา กรมพลศึกษา

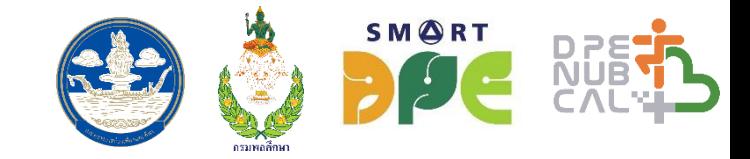

#### ค้นหากิจกรรม

 $\ddot{=}$  เริ่ม : 7 ก.พ. 2565 00:00 น. ่ี่ธี สิ้นสุด : 13 ก.พ. 2565 00:00 น.  $\bullet$  ปทุมวัน กรุงเทพมหานคร

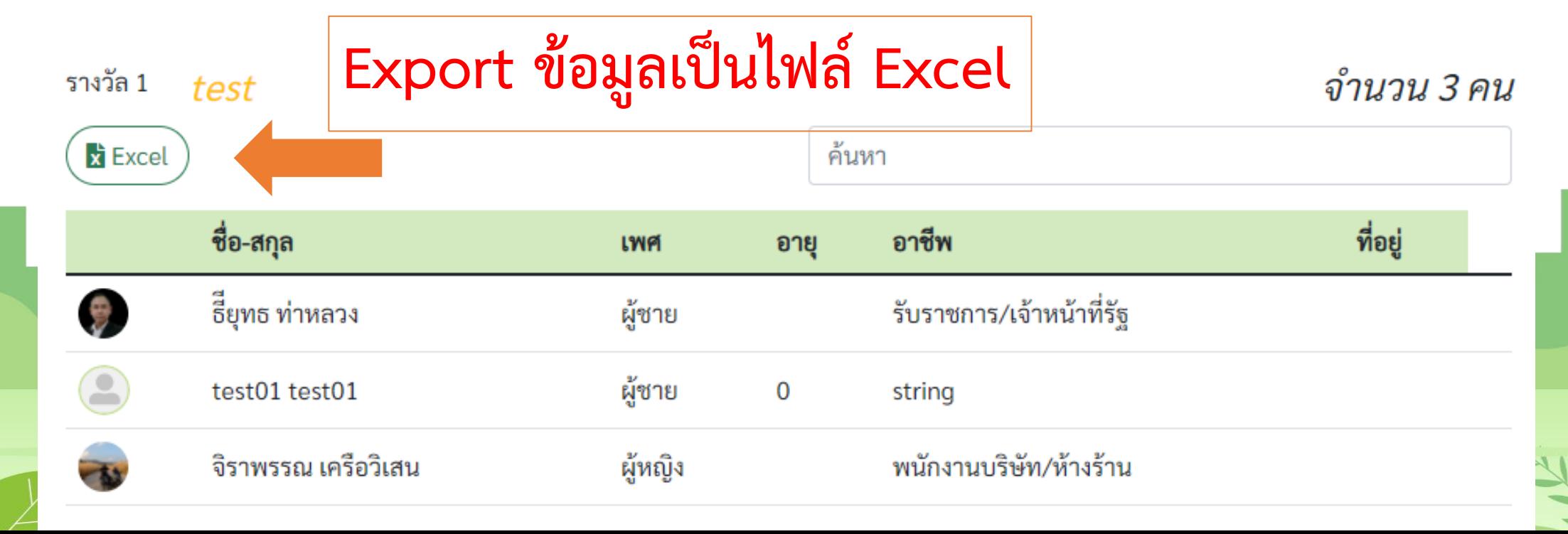

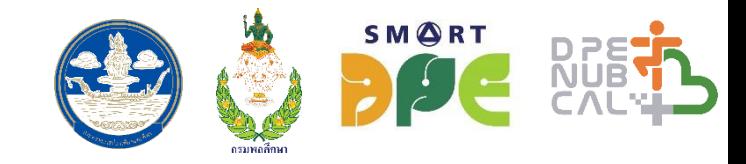

# **กิจกรรม DPE nub CAL ในส่วนอื่นๆ ได้แก่**

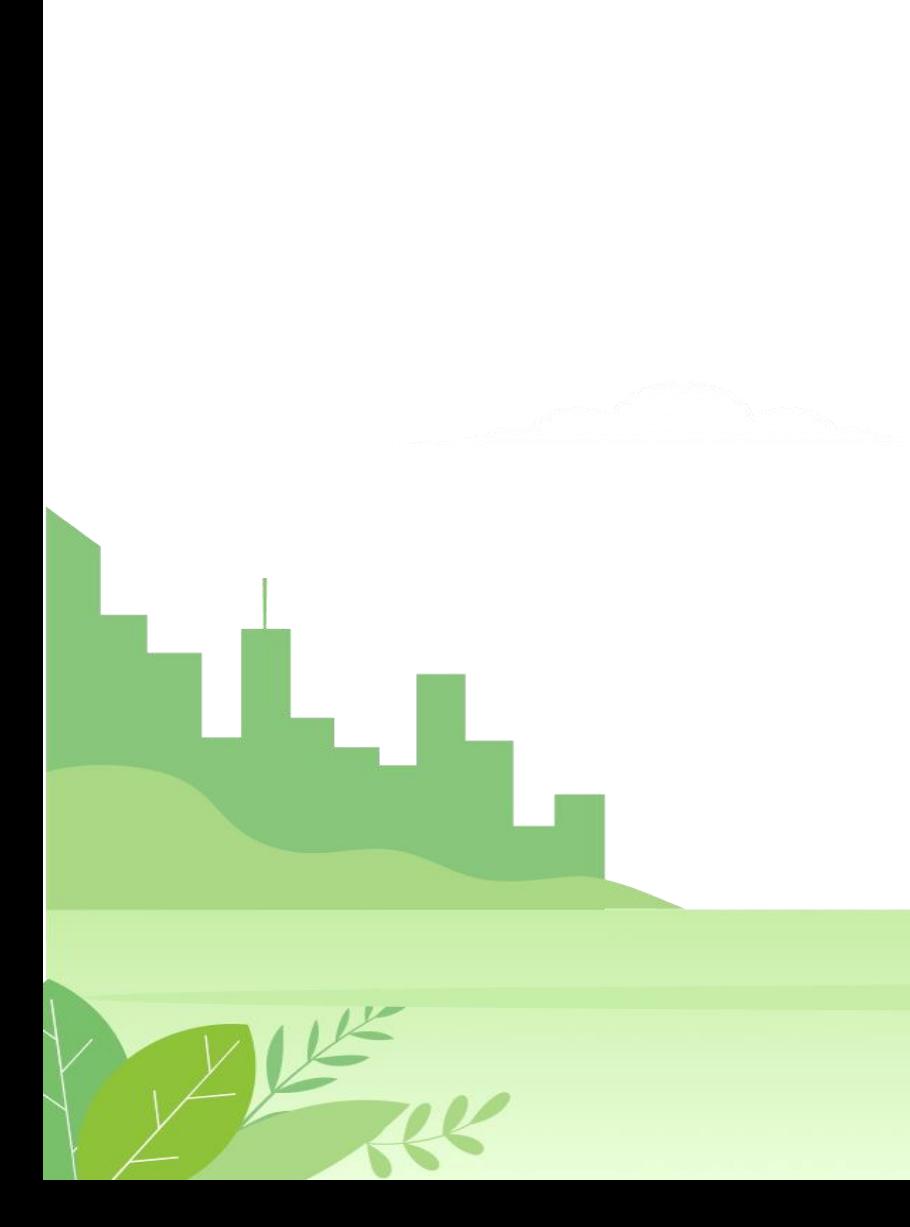

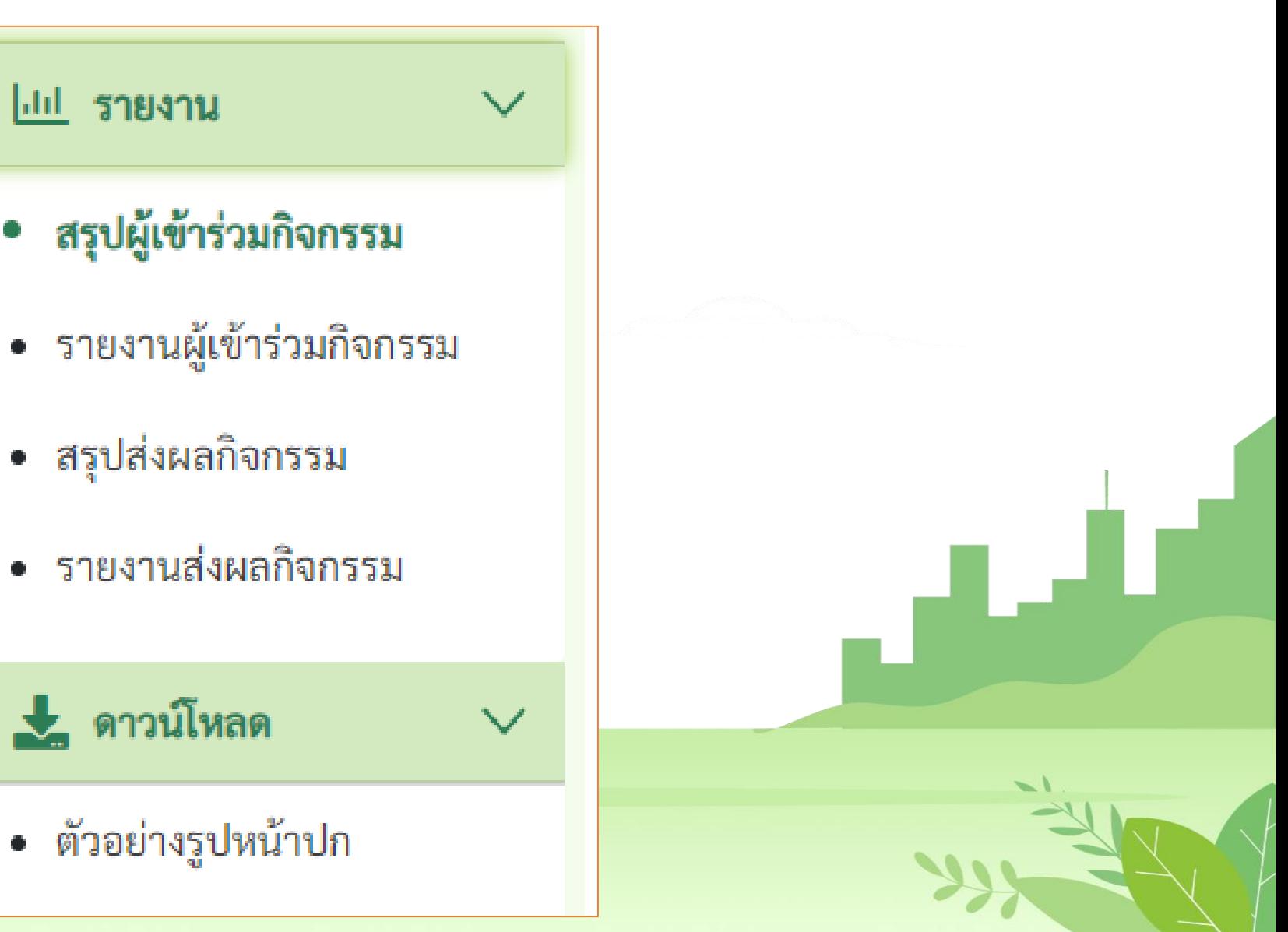

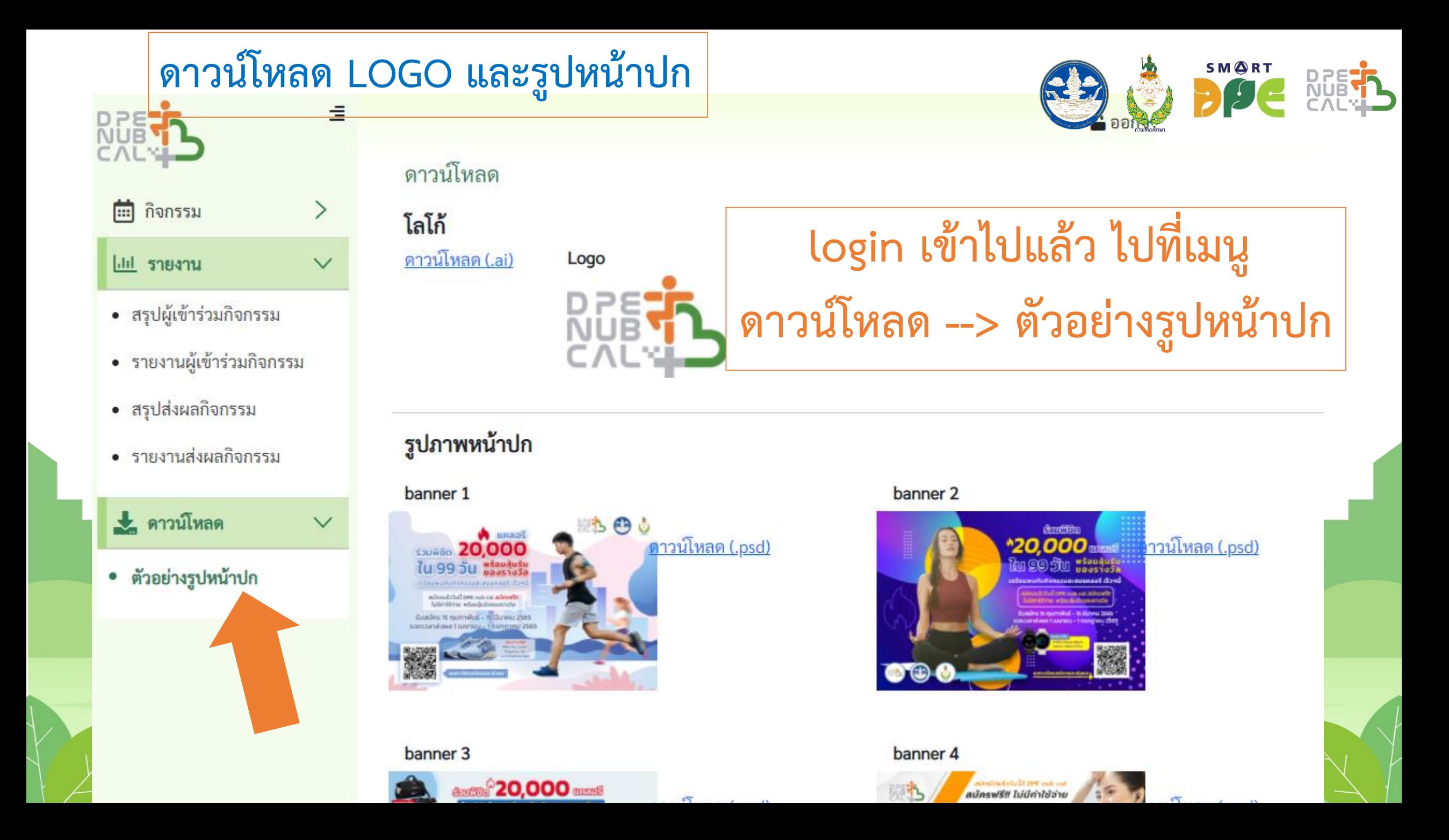

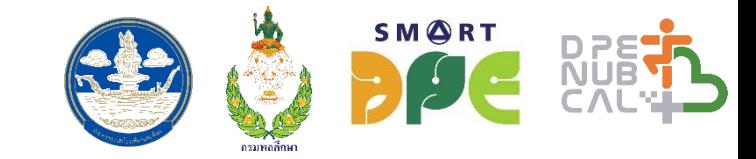

# **การสมัครและส่งผล**

# **ส าหรับผู้เข้าร่วมกิจกรรม**

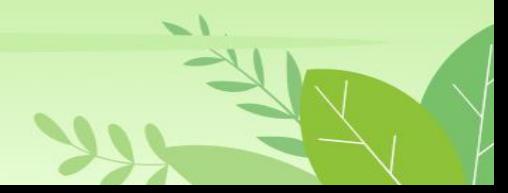

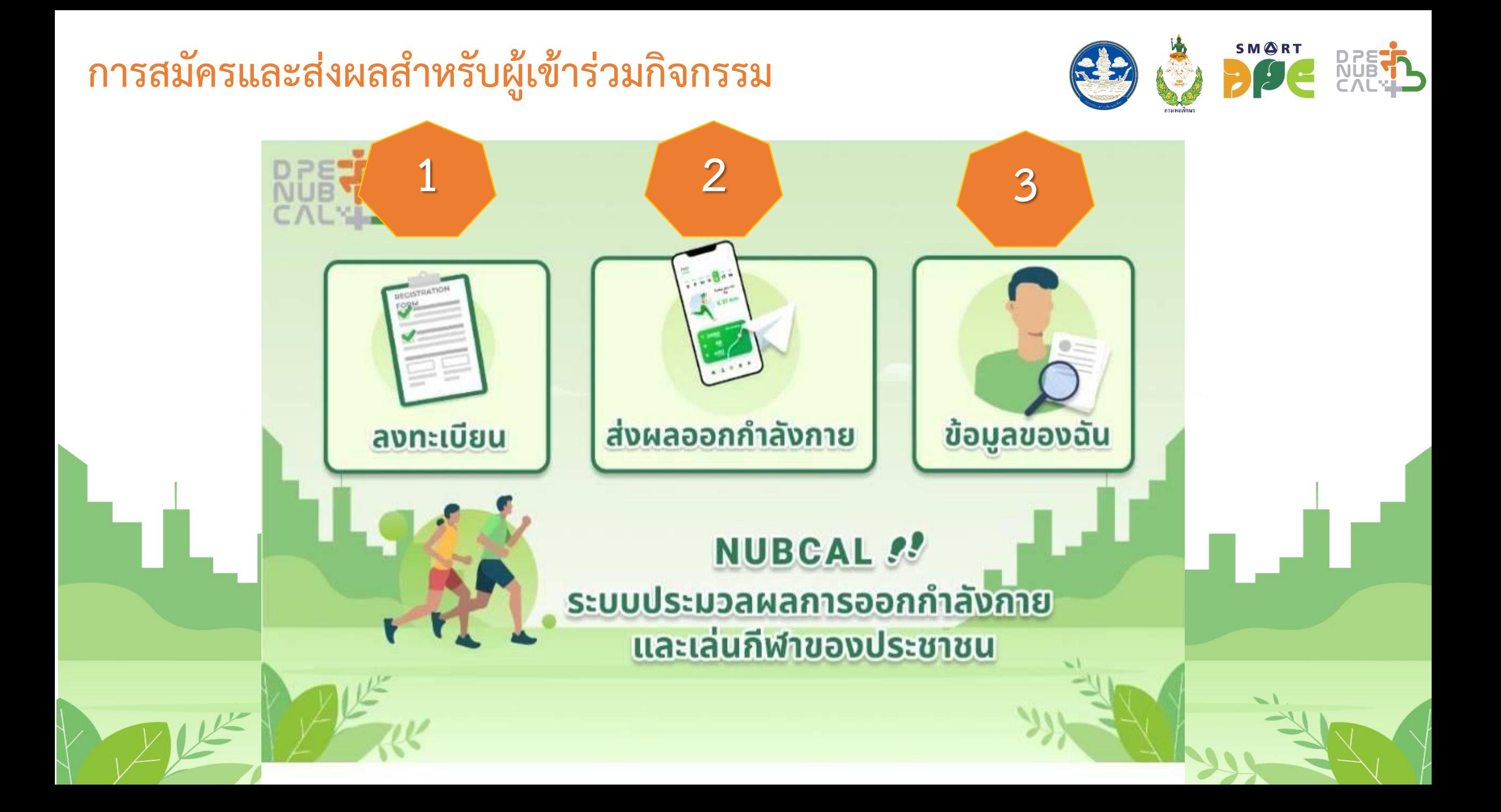

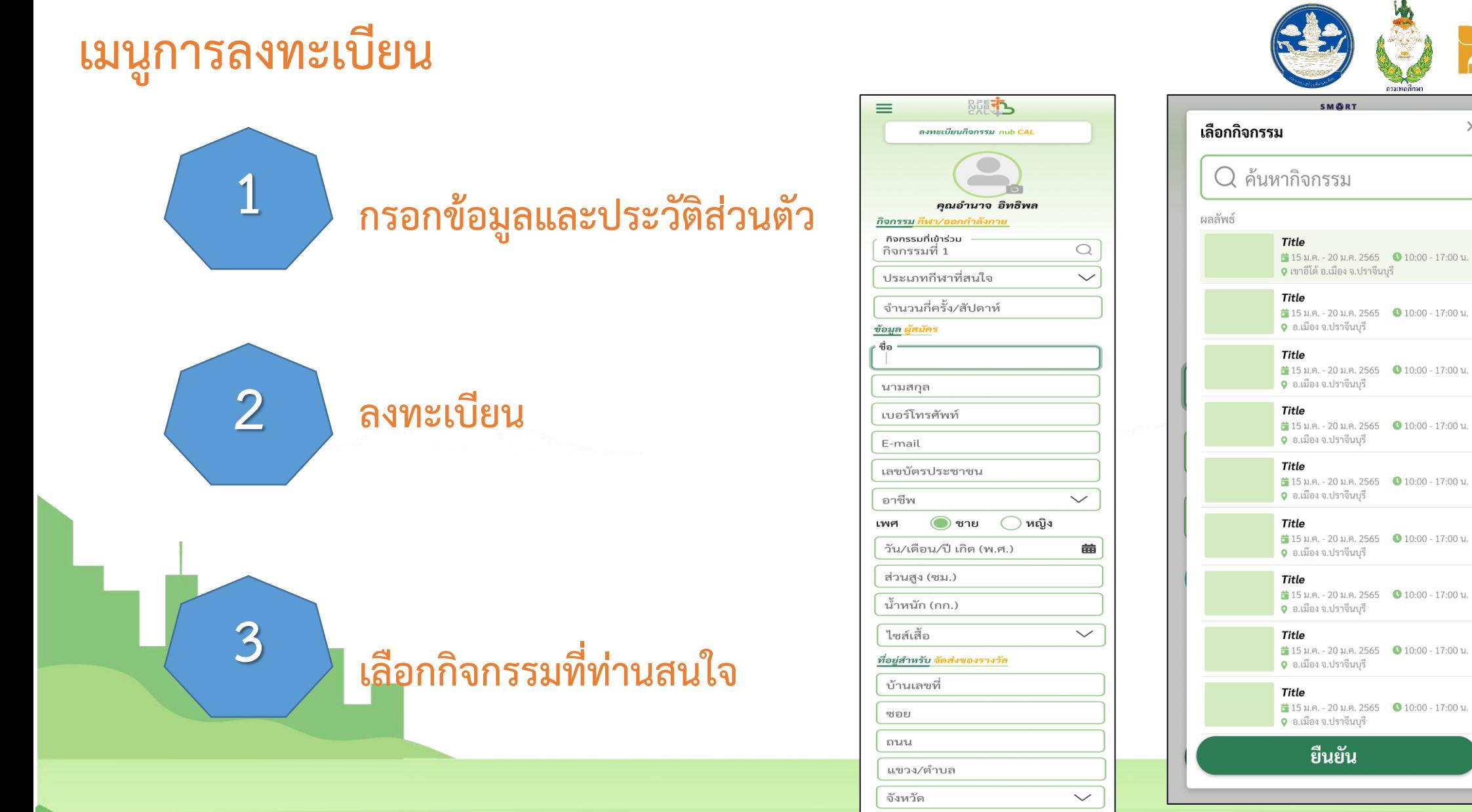

SMORT

 $\times$ 

 $\frac{1}{10}$  15 ม.ค. - 20 ม.ค. 2565 **●** 10:00 - 17:00 น. 0 อ.เมือง จ.ปราจีนบุรี  $\frac{1}{20}$  15 ม.ค. - 20 ม.ค. 2565  $\bullet$  10:00 - 17:00 น. 0 อ.เมือง จ.ปราจีนบุรี

<del></del>15 ม.ค. - 20 ม.ค. 2565 **●** 10:00 - 17:00 น. 0 อ.เมือง จ.ปราจีนบุรี

 $\frac{1}{10}$  15 ม.ค. - 20 ม.ค. 2565  $\bullet$  10:00 - 17:00 น. 0 อ.เมือง จ.ปราจีนบุรี

 $\frac{1}{10}$  15 ม.ค. - 20 ม.ค. 2565 **●** 10:00 - 17:00 น. 0 อ.เมือง จ.ปราจีนบุรี

 $\frac{1}{10}$  15 ม.ค. - 20 ม.ค. 2565 0 10:00 - 17:00 น. 0 อ.เมือง จ.ปราจีนบุรี

 $\frac{1}{10}$  15 ม.ค. - 20 ม.ค. 2565  $\bullet$  10:00 - 17:00 น. 9 อ.เมือง จ.ปราจีนบุรี

 $\smallsmile$ 

เขต/อำเภอ รหัสไปรษณีย์

ลงทะเบียน

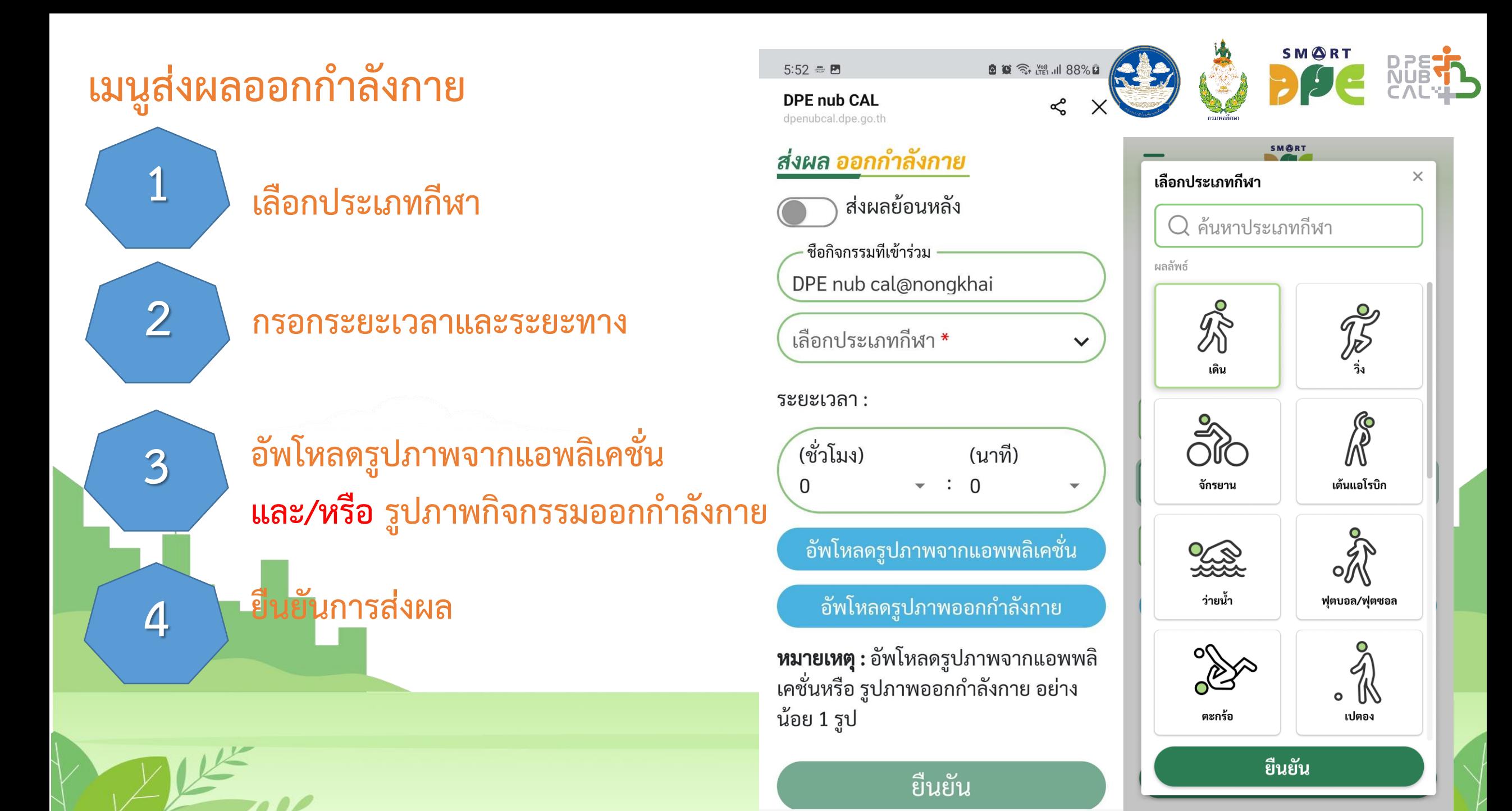

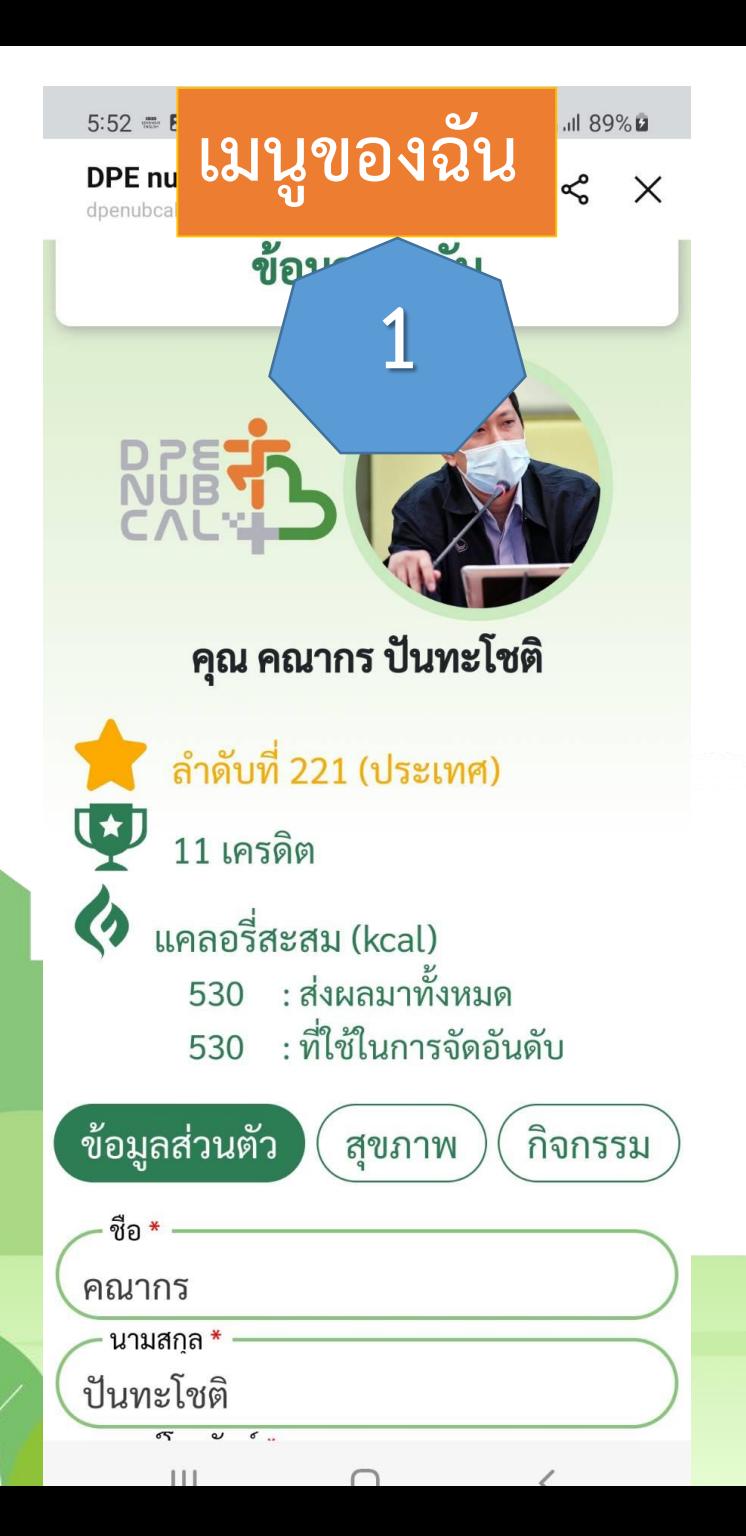

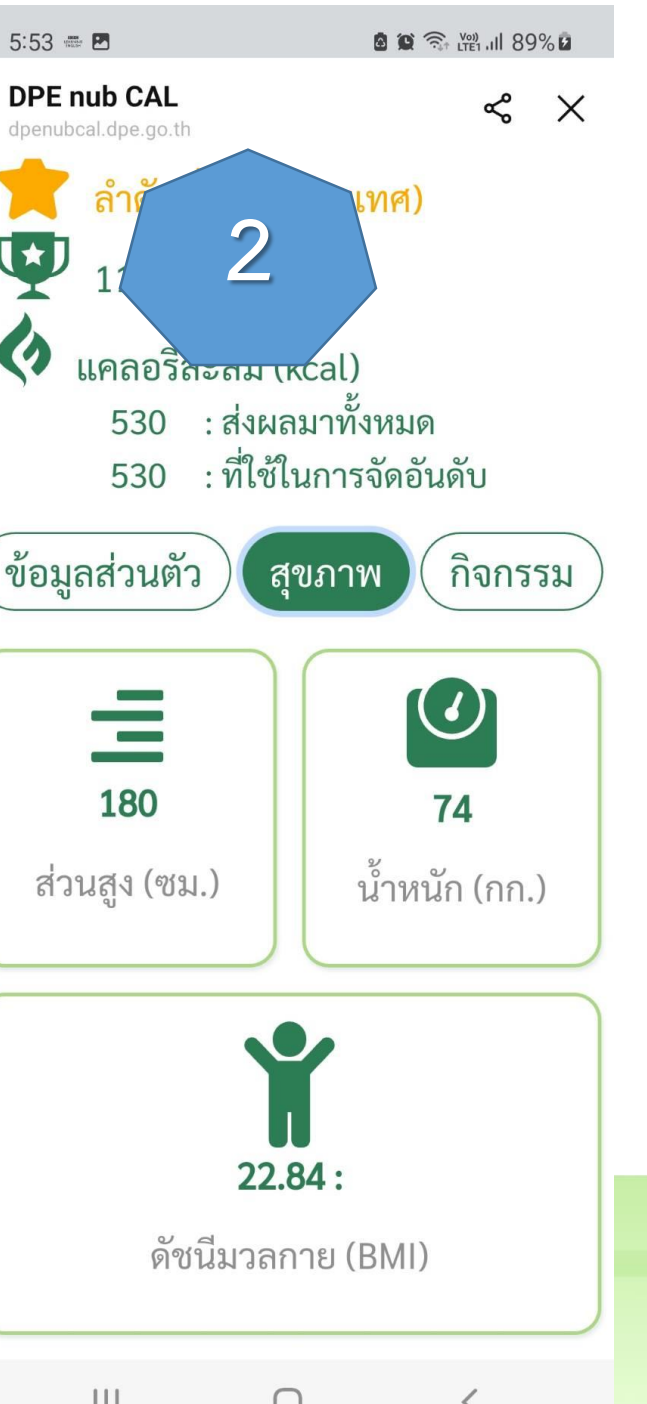

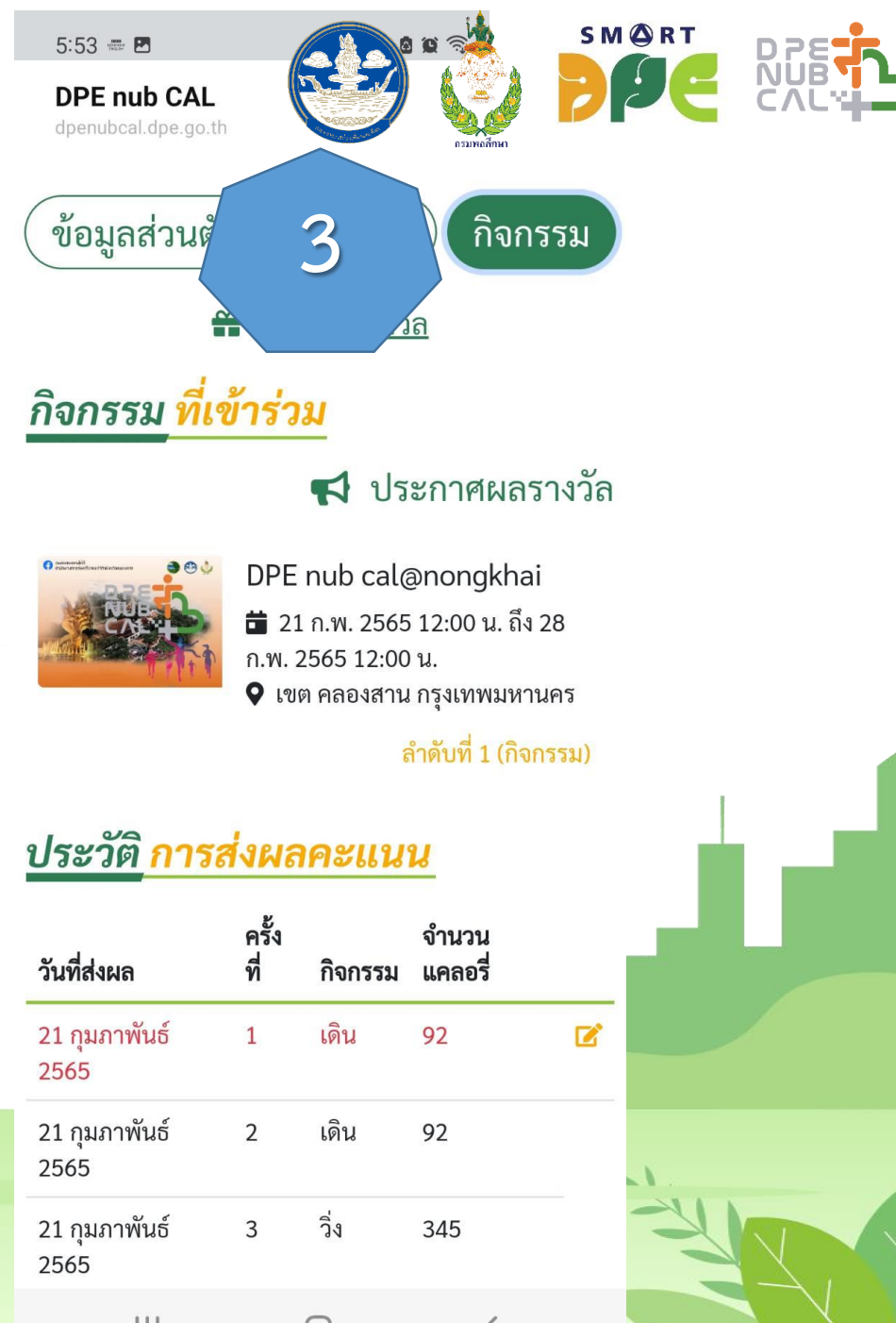

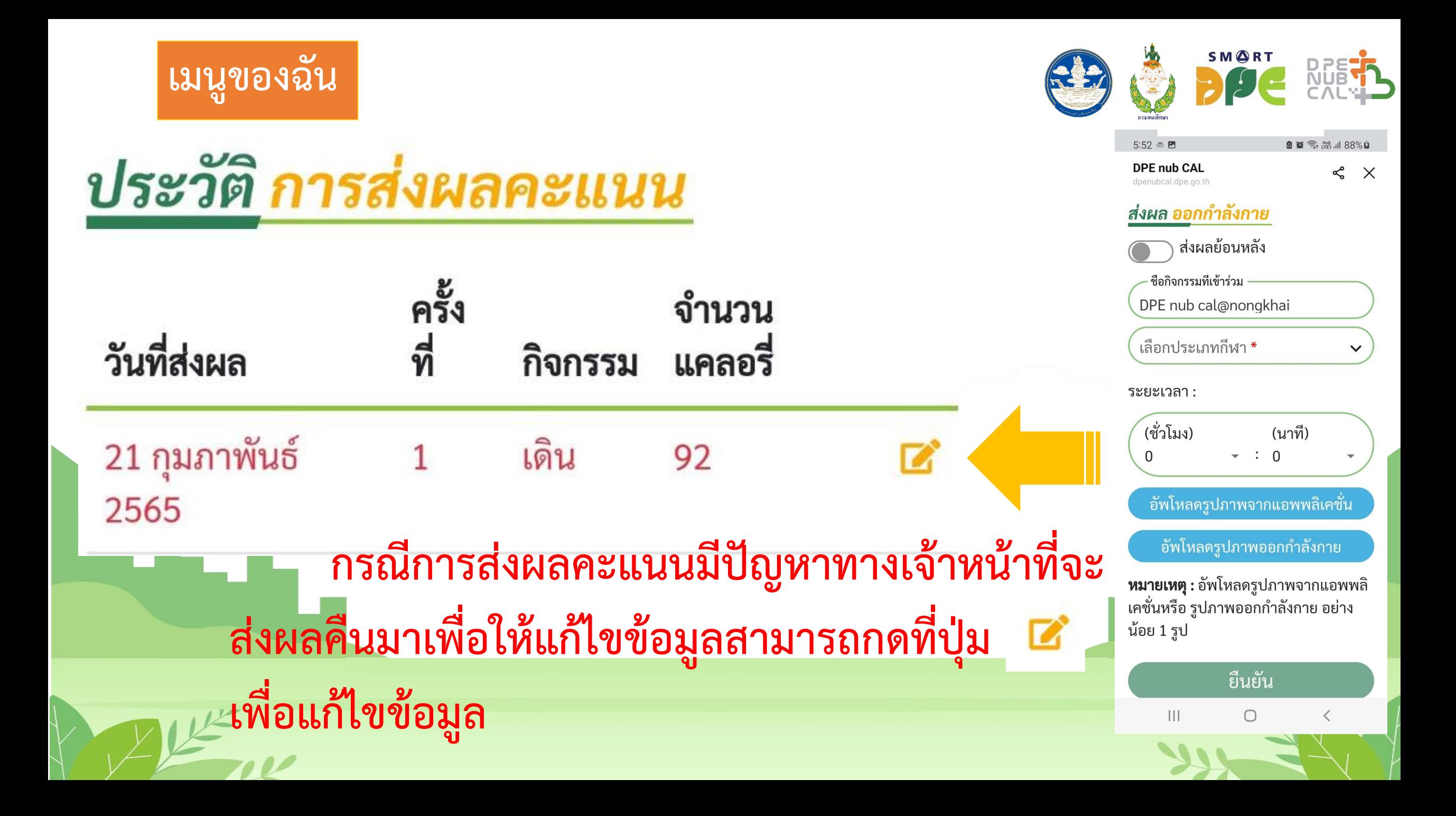

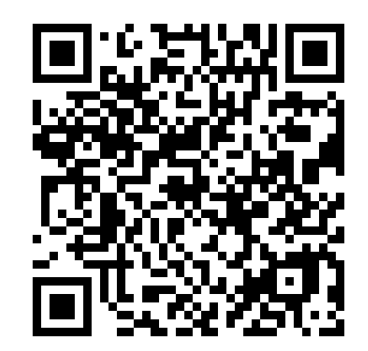

#### https://lin.ee/RWbwRUK

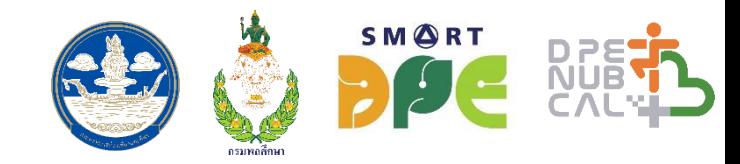

End

กรมพลศึกษา